# First Time Users

With the Sentral Portal you can:

- View and print your child's report
- See your child's timetable
- See course results/marks/rankings
- See and explain their absences
- Book Parent Teacher interviews
- See what's going on for your child at Moorebank

Students can:

- View the Daily Notices
- Monitor their attendance
- Select their sport
- View their reports
- See their class results/marks/rankings

Students can access the portal using their school username and password. Parents need to register and enter an access key. The school should send you an access key via email. If you don't have it ask the school to send you your Family Access Key. Both you and your child should access the portal regularly.

#### Step 1

Register an account at [https://moorebankhs.sentral.com.au/portal/login](https://moorebankhs.sentral.com.au/portal2/#!/register)/register

## Step 2

Log on at [https://moorebankhs.sentral.com.au/portal/login](https://moorebankhs.sentral.com.au/portal2/#!/login)

## Step 3

## Enter the Family Access Key provided

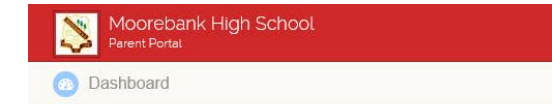

Welcome Moorebank High School Parent Portal

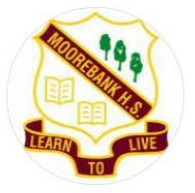

To get started, you will need to add a new Access Key to your Portal Account. The school should have provided this key to you. If you have not received a key, please contact the school directly.

Simply type the Access Key provided to you in the field below to add your first Access Key:

#### Step 4

If you have additional keys for other students enter them, one at a time into the box on the right

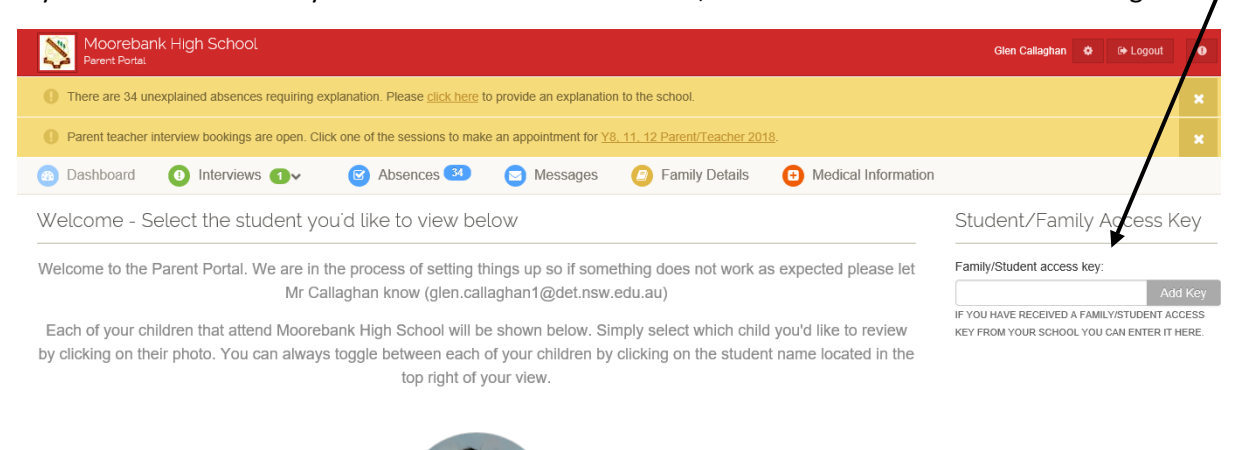

#### Step 5

Bookmark the Parent Portal Login Page and visit it regularly.